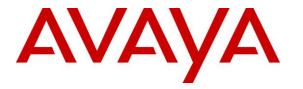

Avaya Solution & Interoperability Test Lab

# **Application Notes for Spectralink Versity Enterprise Wi-Fi Smartphones with Avaya IP Office Server Edition - Issue 1.0**

### Abstract

These Application Notes describe the configuration steps required to integrate the Spectralink Versity Enterprise Wi-Fi Smartphones with Avaya IP Office Server Edition. The Spectralink Versity Enterprise Wi-Fi Smartphones registered with Avaya IP Office Server Edition via SIP, and included the following Spectralink Versity series handsets: Versity 9540, Versity 9553, and Versity 9640. The Spectralink Versity Enterprise Wi-Fi Smartphones communicate with Avaya IP Office Server Edition over a converged 802.11 wireless network.

The Avaya IP Office Server Edition configuration consisted of two Avaya IP Office systems, a primary Linux server at the Main site and an expansion IP Office 500 V2 at the Remote site that were connected via Small Community Network (SCN) trunks. In the compliance test, Spectralink Versity Enterprise Wi-Fi Smartphones were registered at each site.

Readers should pay attention to **Section 2**, in particular the scope of testing as outlined in **Section 2.1** as well as the observations noted in **Section 2.2**, to ensure that their own use cases are adequately covered by this scope and results.

Information in these Application Notes has been obtained through DevConnect compliance testing and additional technical discussions. Testing was conducted via the DevConnect Program at the Avaya Solution and Interoperability Test Lab.

### 1. Introduction

These Application Notes describe the configuration steps required to integrate the Spectralink Versity Enterprise Wi-Fi Smartphones (Spectralink Versity) with Avaya IP Office Server Edition. The Spectralink Versity Enterprise Wi-Fi Smartphones registered with Avaya IP Office Server Edition via SIP using UDP transport, and included the following Spectralink Versity series handsets: Versity 9540, Versity 9553, and Versity 9640. The Spectralink Versity Enterprise Wi-Fi Smartphones communicate with Avaya IP Office Server a converged 802.11 wireless network.

The Avaya IP Office Server Edition configuration consisted of two Avaya IP Office systems, a primary Linux server at the Main site and an expansion IP Office 500 V2 at the Remote site that were connected via Small Community Network (SCN) trunks. In the compliance test, Spectralink Versity Enterprise Wi-Fi Smartphones were registered at each site.

# 2. General Test Approach and Test Results

The interoperability compliance test included feature and serviceability testing. The feature testing focused on establishing calls between Spectralink Versity, Avaya SIP / H.323 deskphones, and the PSTN, and exercising basic telephony features, such as hold, mute, transfer and conference. In addition, calls were made between the primary and expansion IP Office systems. Additional telephony features, such as call forward, call coverage, call park/unpark, and call pickup were also verified using IP Office Shortcodes.

The serviceability testing focused on verifying that the Spectralink Versity came back into service after re-connecting the access point, moving outside and within the access point range, and rebooting the phones.

DevConnect Compliance Testing is conducted jointly by Avaya and DevConnect members. The jointly-defined test plan focuses on exercising APIs and/or standards-based interfaces pertinent to the interoperability of the tested products and their functionalities. DevConnect Compliance Testing is not intended to substitute full product performance or feature testing performed by DevConnect members, nor is it to be construed as an endorsement by Avaya of the suitability or completeness of a DevConnect member's solution.

Avaya recommends our customers implement Avaya solutions using appropriate security and encryption capabilities enabled by our products. The testing referenced in this DevConnect Application Note included the enablement of supported encryption capabilities in the Avaya products. Readers should consult the appropriate Avaya product documentation for further information regarding security and encryption capabilities supported by those Avaya products.

Support for these security and encryption capabilities in any non-Avaya solution component is the responsibility of each individual vendor. Readers should consult the appropriate vendor-supplied product documentation for more information regarding those products.

For the testing associated with this Application Note, the interface between Avaya systems and Spectralink Versity did not include use of any specific encryption features as requested by Spectralink.

#### 2.1. Interoperability Compliance Testing

Interoperability compliance testing covered the following features and functionality:

- SIP registration of Spectralink Versity with IP Office Server Edition and IP Office 500 V2 Expansion System.
- Calls between Spectralink Versity and Avaya SIP / H.323 deskphones with Direct IP Media (Shuffling) enabled and disabled.
- Calls between Spectralink Versity and Avaya SIP / H.323 deskphones on IP Office Server Edition and IP Office 500 V2 Expansion System.
- Calls between the Spectralink Versity and the PSTN.
- G.711, G.729, and G.722 codec support.
- UDP transport protocol.
- Proper recognition of DTMF tones.
- Basic telephony features, including hold, mute, redial, multiple calls, blind and attended transfer, and 3-party conference.
- Call transfers and conference calls across the primary and expansion IP Office systems while Spectralink Versity was registered with the primary and expansion IP Office systems.
- Extended telephony features using Avaya IP Office Shortcodes for wakeup calls, Do Not Disturb, Call Forward, Follow Me, Call Park/Unpark, and Call Pickup.
- Voicemail coverage, MWI support, and logging into voicemail system to retrieve voice messages.
- Use of programmable buttons on the Spectralink Versity.
- Proper system recovery after a restart of the Spectralink Versity and loss of IP network connectivity.

### 2.2. Test Results

All test cases passed with the exception that blind conference is not supported.

#### 2.3. Support

For technical support and information on Spectralink Versity Enterprise Wi-Fi Smartphones, contact Spectralink technical support at:

- Phone: 1-800-775-5330
- Website: <u>https://support.spectralink.com/</u>
- Email: technicalsupport@spectralink.com

### 3. Reference Configuration

**Figure 1** illustrates a sample configuration consisting of Spectralink Versity Enterprise Wi-FI Smartphones with Avaya IP Office Server Edition at the Main site and an Avaya IP Office 500 V2 Expansion System at the Remote site. Spectralink Versity and Avaya H.323/SIP deskphones registered with Avaya IP Office Server Edition and Avaya IP Office 500 V2 Expansion System via SIP. An access point was used to provide Spectralink Versity with access to the converged 802.11 wireless network. In addition, a DHCP server (not shown) was used to provide IP network settings to Spectralink Versity.

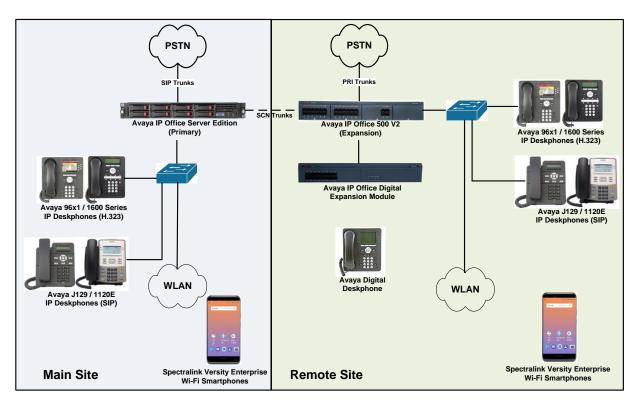

Figure 1: Spectralink Versity Enterprise Wi-Fi Smartphones with Avaya IP Office

# 4. Equipment and Software Validated

The following equipment and software were used for the sample configuration provided:

| Equipment/Software                               | Release/Version                                            |
|--------------------------------------------------|------------------------------------------------------------|
| Avaya IP Office Server Edition                   | 11.0.0.1.0 Build 8                                         |
| Avaya IP Office 500 V2 Expansion System          | 11.0.0.1.0 Build 8                                         |
| Avaya 96x1 Series IP Deskphones                  | 6.6604 (H.323)                                             |
| Avaya J129 Deskphone                             | 3.0.0.20                                                   |
| Avaya 1120E IP Deskphone                         | SIP 1120e.04.04.26.00                                      |
| Avaya 1220 IP Deskphone                          | SIP 12x0.04.04.26.00                                       |
| Spectralink Versity Enterprise Wi-Fi Smartphones | 3.3.4592 (Biz Phone Application)<br>1.0.0.784 (Android OS) |

# 5. Configure Avaya IP Office Server Edition

This section provides the procedures for configuring Avaya IP Office Server Edition. The procedures include the following areas:

- Obtain LAN IP address
- Administer SIP registrar
- Administer SIP extension for Spectralink Versity
- Administer SIP user for Spectralink Versity

**Note:** This section covers the configuration of Avaya IP Office Server Edition, but the configuration is the same for Avaya IP Office 500 V2 Expansion System.

#### 5.1. Obtain LAN IP Address

From the configuration tree in the left pane, select **System** to display the **System** screen for the IP Office Server Edition in the right pane. Select the **LAN1** tab, followed by the **LAN Settings** sub-tab in the right pane. Make a note of the **IP Address**, which will be used later to configure Spectralink Versity.

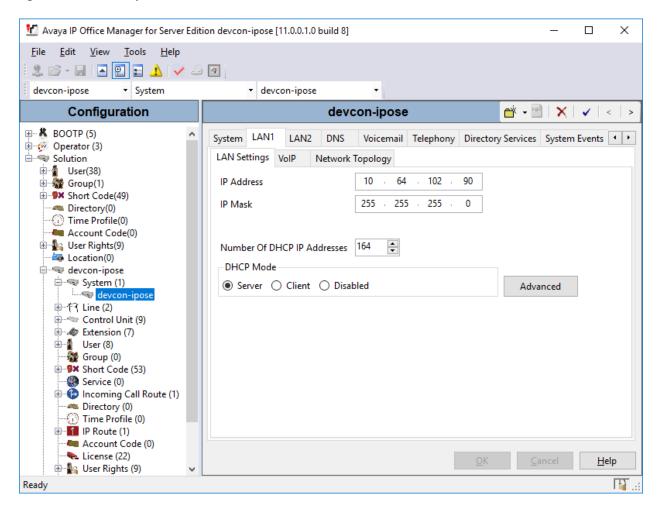

Solution & Interoperability Test Lab Application Notes ©2018 Avaya Inc. All Rights Reserved. 6 of 24 SpectVersityIPO

#### 5.2. Administer SIP Registrar

Select the **VoIP** sub-tab. Ensure that **SIP Registrar Enable** is checked and enter a valid **Domain Name**. In the compliance testing, the **Domain Name** field was left blank so the LAN IP address was used. UDP transport protocol was enabled for the **Layer 4 Protocol**, which was used by Spectralink Versity.

| 🐮 Avaya IP Office Manager for Server Edition devcon-i | ipose [11.0.0.1.0 build 8] — — — X                                                                                |
|-------------------------------------------------------|----------------------------------------------------------------------------------------------------|
| <u>Eile Edit V</u> iew <u>T</u> ools <u>H</u> elp     |                                                                                                    |
| 12 🗁 - 🗔 🖪 🔝 🖬 🖌 🛹 🏼 🔄                                |                                                                                                    |
| devcon-ipose • System •                               | • devcon-ipose •                                                                                                  |
| Configuration                                         | devcon-ipose 🖆 - 🖻 🗙 🖂 🗸                                                                                          |
| BOOTP (5) Syste                                       | em LAN1 LAN2 DNS Voicemail Telephony Directory Services System Events SMTP SMDR VolP VolP Security Contact Center |
| Operator (3)     Solution     LAN                     | N Settings VolP Network Topology                                                                                  |
| ia 1 User(38)<br>ia 1 Group(1)                        | H.323 Gatekeeper Enable                                                                                           |
| Short Code(49)     Directory(0)                       | Auto-create Extension Auto-create User H.323 Remote Extension Enable                                              |
| Time Profile(0)     H     Account Code(0)             | H.323 Signaling over TLS Disabled V Remote Call Signaling Port                                                    |
| ⊕-¶g User Rights(9)<br>                               | SIP Trunks Enable                                                                                                 |
| □                                                     | SIP Registrar Enable                                                                                              |
| devcon-ipose                                          | Auto-create Extension/User                                                                                        |
| ∎ान् दे Line (2)<br>जिल्ल्य Control Unit (9) SI       | IP Domain Name                                                                                                    |
| Extension (7)                                         |                                                                                                    |
| E User (8) SI                                         | IP Registrar FQDN                                                                                                 |
| ⊕× Short Code (53)     Service (0)                    | UDP UDP Port 5060 🖨 Remote UDP Port 5060                                                                          |
| Hard Incoming Call Route (1)                          | ayer 4 Protocol 🔽 TCP TCP Port 5060 🗭 Remote TCP Port 5060 🖨                                                      |
|                                                       | ✓ TLS TLS Port 5061                                                                                               |
| IP Route (1)     Account Code (0)                     | Challenge Expiration Time (sec) 10                                                                                |
| - See License (22)<br>⊞- See License (22)             | πρ                                                                                                    |
|                                                       | и <b>г</b>                                                                                                    |
| Location (0)                                          | K                                                                                                    |
| 😟 🖘 devcon-ipo500v2                                   |                                                                                                    |

### 5.3. Administer SIP Extension for Spectralink Versity

From the configuration tree in the left pane, right-click on **Extension** and select New  $\rightarrow$  SIP from the pop-up list to add a new SIP extension. Enter the desired extension for the **Base Extension** field as shown below. In this example, Spectralink Versity was assigned extension 41510. This is the extension that Spectralink Versity will use to register with IP Office Server Edition.

| 📶 Avaya IP Office Manager for Server Edit                                     | ion devcon-ipose [11.0.0.1.0 build 8] |                         | _                         |              |
|-------------------------------------------------------------------------------|---------------------------------------|-------------------------|---------------------------|--------------|
| <u>F</u> ile <u>E</u> dit <u>V</u> iew <u>T</u> ools <u>H</u> elp             |                                       |                         |                           |              |
| 🗄 🏖 🖙 🖌 🖃 🖪 💽 📰 🔔 🗹 🥔                                                         |                                       |                         |                           |              |
| devcon-ipose 👻 Extension                                                      | • 11202 41510 •                       |                         |                           |              |
| Configuration                                                                 | 🗗 SIP E                               | Extension: 11202 41510* | 📥 - 🔛   🗙   🗸             | <   > 🛔      |
| BOOTP (5)     Operator (3)                                                    | Extension VolP                        |                         |                           |              |
| E-Solution                                                                    | Extension ID                          | 11202                   |                           | ^            |
|                                                                               | Base Extension                        | 41510                   |                           |              |
| Short Code(49)     Mort Code(0)                                               | Phone Password                        |                         |                           |              |
|                                                                               | Confirm Phone Password                |                         |                           |              |
| User Rights(9)     Location(0)                                                | Caller Display Type                   | On                      | $\sim$                    |              |
| 🖃 🐨 devcon-ipose                                                              | Reset Volume After Calls              |                         |                           |              |
| 白ーマ System (1)<br>ーマ devcon-ipose<br>ローイイ Line (2)<br>田一マ Control Unit (9)    | Device Type                           | Unknown SIP device      |                           |              |
| Extension (7)                                                                 | Location                              | Automatic               | ~                         |              |
|                                                                               | Fallback As Remote Worker             | Auto                    | ~                         |              |
| > 11200 41500<br>> 11201 41501                                                | Module                                | 0                       |                           |              |
| <b>&gt;</b> 11202 41510<br><b>&gt;</b> 11203 41511<br><b>&gt;</b> 11204 41512 | Port                                  | 0                       |                           |              |
| ⊞1 User (8)                                                                   | Disable Speakerphone                  |                         |                           | ~            |
| Short Code (53)                                                               |                                       |                         | <u>O</u> K <u>C</u> ancel | <u>H</u> elp |
| Ready                                                                         |                                       |                         |                           | F .::        |

Select the **VoIP** tab and retain the default values in the all fields. During the compliance test, Spectralink Versity was tested with G.711, G.729, and G.722 codecs. Enable **Allow Direct Media Path** so that audio/RTP flows directly between two SIP endpoints without using media resources in Avaya IP Office Server Edition.

| 🖞 Avaya IP Office Manager for Server Edition devcon-ipose [11.0.0.1.0 build 8] - 🗆 🗙 |                                 |                                      |                                        |  |
|--------------------------------------------------------------------------------------|---------------------------------|--------------------------------------|----------------------------------------|--|
| <u>File Edit V</u> iew <u>T</u> ools <u>H</u> elp                                    |                                 |                                      |                                        |  |
| i 🚨 🖻 - 📓 🖪 💽 🖬 🔺 🛹 🐸 🛛                                                              | 9                               |                                      |                                        |  |
| devcon-ipose    Extension                                                            | <ul> <li>11202 41510</li> </ul> | •                                    |                                        |  |
| Configuration                                                                        | 12                              | SIP Extension: 11202 41510*          | 📸 - 🖻   🗙   🗸   s 🧯                    |  |
| BOOTP (5)                                                                            | Extension VolP                  |                                      |                                        |  |
| ⊕ ∰ Operator (3)<br>⊡  Solution                                                      | IP Address                      | 0 . 0 . 0 . 0                        | Local Hold Music                       |  |
| ⊕¶ User(38)<br>⊕                                                                     |                                 |                                      | Re-invite Supported                    |  |
| Short Code(49)     Minimum Directory(0)                                              | Codec Selection                 | System Default 🗸 🗸 🗸                 | Codec Lockdown                         |  |
|                                                                                      |                                 | Unused                               | Allow Direct Media Path                |  |
| Account Code(0)<br>⊕                                                                 |                                 | >>> G.711 ULAW 64K<br>G.711 ALAW 64K |                                        |  |
| Location(0)                                                                          |                                 | G.729(a) 8K CS-ACELP                 |                                        |  |
| evcon-ipose                                                                          |                                 | G.722 64K                            |                                        |  |
| devcon-ipose                                                                         |                                 | ~~~                                  |                                        |  |
| ●…行了 Line (2)<br>●…≪→ Control Unit (9)                                               |                                 | £                                    |                                        |  |
| Extension (7)                                                                        |                                 |                                      |                                        |  |
|                                                                                      |                                 | >>>                                  |                                        |  |
| >> 11200 41500<br>>> 11201 41501                                                     |                                 |                                      |                                        |  |
|                                                                                      | Reserve License                 | None                                 | ~                                      |  |
| <ul> <li>11203 41511</li> <li>11204 41512</li> </ul>                                 | Fax Transport Support           | None                                 | $\checkmark$                           |  |
| ⊕¶ User (8)<br>∰ Group (0)                                                           | DTMF Support                    | RFC2833/RFC4733                      | ~                                      |  |
| Short Code (53)     Service (0)                                                      | 3rd Party Auto Answer           | None ~                               |                                        |  |
| Directory (0)                                                                        | Media Security                  | Disabled $\vee$                      |                                        |  |
|                                                                                      |                                 |                                      |                                        |  |
| IP Route (1)     Account Code (0)                                                    |                                 |                                      | <u>O</u> K <u>C</u> ancel <u>H</u> elp |  |
| Ready                                                                                |                                 |                                      | II .::                                 |  |

### 5.4. Administer SIP User for Spectralink Versity

From the configuration tree in the left pane, right-click on **User** and select **New** from the pop-up list. Enter desired values for the **Name** and **Full Name** fields. For the **Extension** field, enter the SIP extension created above.

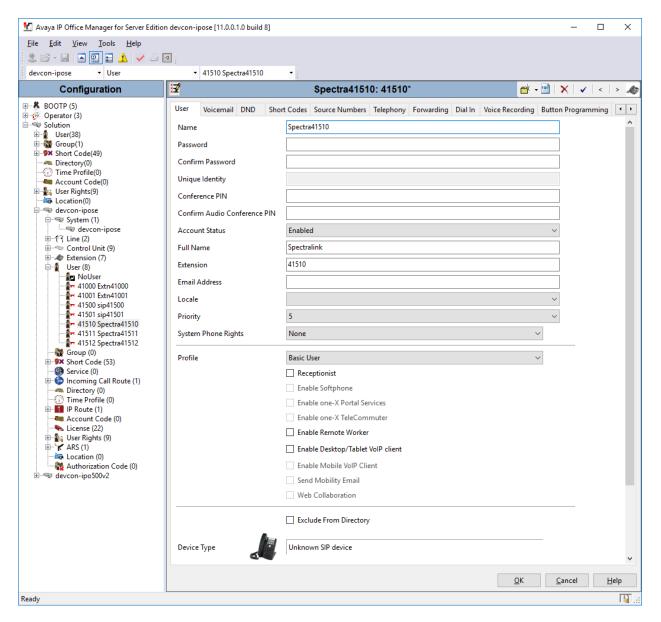

Select the Voicemail tab and select Voicemail On to enable voicemail for Spectralink Versity.

| 🛂 Avaya IP Office Manager for Server Edi                          | lition devcon-ipose [11.0.0.1.0 b  | uild 8]                    |                      | – 🗆 X                                  |
|-------------------------------------------------------------------|------------------------------------|----------------------------|----------------------|----------------------------------------|
| <u>F</u> ile <u>E</u> dit <u>V</u> iew <u>T</u> ools <u>H</u> elp |                                    |                            |                      |                                        |
| 🕴 🗷 - 🔙 I 🖪 🔝 🔜 🔺 🛹 4                                             |                                    |                            |                      |                                        |
| devcon-ipose 🔻 User                                               | <ul> <li>41510 Spectra4</li> </ul> | 1510 -                     |                      |                                        |
| Configuration                                                     | 2                                  | Spectra41510: 41510        | )*                   | 📸 - 🔛   🗙   🗸   <   > 🦽                |
| BOOTP (5) ▲                                                       | User Voicemail DND                 | Short Codes Source Numbers | Telephony Forwarding | Dial In Voice Recording Bu • •         |
| Solution                                                          | Voicemail Code                     | ••••                       |                      | ✓ Voicemail On                         |
| 🗄 🖓 Group(1)                                                      | Confirm Voicemail Code             | ••••                       |                      | Voicemail Help                         |
| Short Code(49)     Directory(0)                                   | Voicemail Email                    |                            |                      | 🗌 Voicemail Ringback                   |
| Time Profile(0) Account Code(0)                                   |                                    |                            |                      | Voicemail Email Reading                |
| 🗈 🌆 User Rights(9)                                                |                                    |                            |                      | UMS Web Services                       |
| Location(0)                                                       |                                    |                            |                      | Enable GMAIL API                       |
| System (1)                                                        |                                    |                            |                      |                                        |
| ⊕                                                                 | -Voicemail Email                   |                            |                      |                                        |
| Extension (7)                                                     | Off Ocopy OFc                      | orward 🔿 Alert             |                      |                                        |
| Extension (7)                                                     | DTMF Breakout                      |                            |                      |                                        |
| NoUser                                                            | Reception/Breakout (DTM            | VIF 0) System Default ()   |                      | $\overline{}$                          |
|                                                                   | <u>i</u>                           |                            |                      |                                        |
| 41500 sip41500                                                    | Breakout (DTMF 2)                  | System Default ()          |                      | ~                                      |
| 41510 Spectra41510                                                | 1                                  |                            |                      |                                        |
| 41511 Spectra41511                                                | Breakout (DTMF 3)                  | System Default ()          |                      | ~                                      |
| Group (0)                                                         | (i)                                |                            |                      |                                        |
|                                                                   |                                    |                            |                      | >                                      |
| Incoming Call Route (1)                                           |                                    |                            |                      | /                                      |
| Directory (0)     Time Profile (0)                                |                                    |                            | <u>C</u>             | <u>)</u> K <u>C</u> ancel <u>H</u> elp |
| Ready                                                             | <u>د ا</u>                         |                            |                      | III .::                                |

Select the **Telephony** tab followed by the **Call Settings** sub-tab. Note the settings below for the user.

**Note:** Call Waiting is required to allow a secondary incoming call to Spectralink Versity; otherwise, a second incoming call would be denied.

| 🖞 Avaya IP Office Manager for Server Edition devcon-ipose [11.0.0.1.0 build 8] - 🗆 X                                                                   |                                                                            |                      |                                     |
|----------------------------------------------------------------------------------------------------|----------------------------------------------------------------------------|----------------------|-------------------------------------|
| <u>F</u> ile <u>E</u> dit <u>V</u> iew <u>T</u> ools <u>H</u> elp                                                                                      |                                                                            |                      |                                     |
| 🗄 🌲 🗁 - 🖬 🛛 🗖 🔛 🔜 🔺 🛹 🐸 🖸                                                                                                    |                                                                            |                      |                                     |
| devcon-ipose 🔹 User                                                                                                    | <ul> <li>✓ 41510 Spectra41510</li> </ul>                                   |                      |                                     |
| Configuration                                                                                                    | S S                                                                        | pectra41510: 41510*  | 📸 • 🔛   🗙   🗸   <   > 🦽             |
| BOOTP (5)     Operator (3)     Solution     User(38)                                                                                                   | User Voicemail DND Short Codes<br>Call Settings Supervisor Settings Multi- | ·                    | Voice Recording Button Programn • • |
| Group(1)     Group(49)                                                                                                    | Outside Call Sequence                                                      | Default Ring         | ✓ Call Waiting On                   |
| Directory(0)                                                                                                    | Inside Call Sequence                                                       | Default Ring         | ✓ Answer Call Waiting On Hold       |
|                                                                                                    | Ringback Sequence                                                          | Default Ring         | ✓ Busy On Held                      |
| 🗄 📲 User Rights(9)                                                                                                    | No Answer Time (sec)                                                       | System Default (15)  | Off-hook Station                    |
| e                                                                                                    | Wrap-Up Time (sec)                                                         | 2                    | A V                                 |
| evcon-ipose<br>金行(Line (2)                                                                                                    | Transfer Return Time (sec)                                                 | Off                  | A V                                 |
| 🗈 🖘 Control Unit (9)                                                                                                    | Call Cost Mark-Up                                                          | 100                  |                                     |
| · · · · · · · · · · · · · · · · · · ·                                                                                                    | Advertise Callee State To Internal Callers                                 | System Default (Off) | ~                                   |
| - 1 + 41000 Extn41000<br>- 1 + 41001 Extn41001<br>- 1 + 41500 sip41500<br>- 1 + 41501 sip41501<br>- 1 + 41510 Spectra41510<br>- 1 + 41511 Spectra41511 | ٢                                                                          |                      | >                                   |
|                                                                                                    |                                                                            |                      | OK Cancel Help                      |
| Ready                                                                                                    |                                                                            |                      | III .::                             |

Select the **Supervisor Settings** sub-tab and enter a desired **Login Code**. The **Login Code** is the password that will be used by Spectralink Versity to register with IP Office Server Edition. The **Login Code** is configured in the **Registration 1**  $\rightarrow$  **Password** parameter on Spectralink Versity.

| 📶 Avaya IP Office Manager for Server Edition                                     | 🖞 Avaya IP Office Manager for Server Edition devcon-ipose [11.0.0.1.0 build 8] - 🗆 🗙 |                                                                                                 |        |                    |                    |                                |            |
|----------------------------------------------------------------------------------|--------------------------------------------------------------------------------------|-------------------------------------------------------------------------------------------------|--------|--------------------|--------------------|--------------------------------|------------|
| <u>File Edit V</u> iew <u>I</u> ools <u>H</u> elp<br>②                           | 1                                                                                    |                                                                                                 |        |                    |                    |                                |            |
| devcon-ipose 🔻 User                                                              | <ul> <li>41510 Spectra41510</li> </ul>                                               | -                                                                                               |        |                    |                    |                                |            |
| Configuration                                                                    | 17                                                                                   | Spectra41510:                                                                                   | 41510* |                    | 📥 🗕 🔤              | $\pmb{\times} \mid \checkmark$ | <   > 📣    |
|                                                                                  | User Voicemail DND<br>Call Settings Supervisor                                       | Short Codes         Source Numbers           Settings         Multi-line Options         Call I |        | Forwarding Dial In | Voice Recording    | Button Pr                      | ogramn 🔹 🕨 |
| Break Code(49)<br>Break Code(49)<br>Break Code(49)                               | Login Code<br>Confirm Login Code                                                     | •••••                                                                                           |        | Force Logi         | n                  |                                | ^          |
|                                                                                  | Login Idle Period (sec)<br>Monitor Group                                             | <none></none>                                                                                   | ~      | Force Acco         | ount Code          |                                |            |
| Location(0)     devcon-ipose     System (1)     devcon-ipose                     | Coverage Group                                                                       | <none></none>                                                                                   | ~      |                    | Call Bar           |                                |            |
| B-f7 Line (2)<br>B-∞ Control Unit (9)<br>B-∞ Extension (7)                       | Status on No-Answer                                                                  | Logged On (No change)                                                                           | ~      | Outgoing (         | -Switch Forward/Tr | ansfer                         |            |
| User (8)<br>- Trans NoUser<br>- Trans 41000 Extn41000<br>- Trans 41001 Extn41001 | Privacy Override Group<br>Reset Longest Idle Time                                    |                                                                                                 | ~      | Cannot Be          | Intruded           |                                |            |
| 41500 sip41500<br>41501 sip41501<br>41510 sip41501                               | External Incoming                                                                    |                                                                                                 |        | Deny Auto          | Intercom Calls     |                                | Ŷ          |
| -                                                                                | <                                                                                    |                                                                                                 |        | [                  | <u>0</u> K         | <u>C</u> ancel                 | ><br>Help  |
| Ready                                                                            | L                                                                                    |                                                                                                 |        |                    |                    |                                | Fi .::     |

### 6. Configure Spectralink Versity Enterprise Wi-Fi Smartphones

This section covers the SIP configuration of the Spectralink Versity Enterprise Wi-Fi Smartphones. Refer to [2] for more information on configuring Spectralink Versity. The configuration was performed via the **Biz Phone Settings** menu on the smartphone. The procedure covers the following areas:

- Configure DHCP Server
- Configure SIP Phone Settings

#### 6.1. Configure DHCP Server

Spectralink Versity must first acquire several IP network settings before proceeding with provisioning. These settings were automatically obtained from a DHCP server. Alternatively, Spectralink Versity could be configured with static IP addresses, but for the compliance test, a DHCP server was used.

In addition to obtaining IPv4 addresses from the DHCP server for each Spectralink Versity, the DHCP server also provided the following settings:

- Option 3: Default Gateway
- Option 6: DNS Server (optional)

#### 6.2. Configure SIP Phone Settings

Click on the **Biz Phone** app icon on the smartphone as shown below.

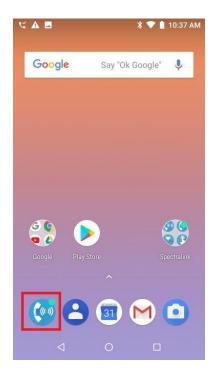

Solution & Interoperability Test Lab Application Notes ©2018 Avaya Inc. All Rights Reserved. In the **Biz Phone** screen shown below, click on the overflow menu (i.e., 3 dots in upper right-hand corner).

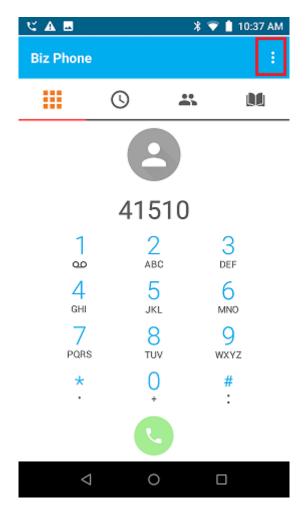

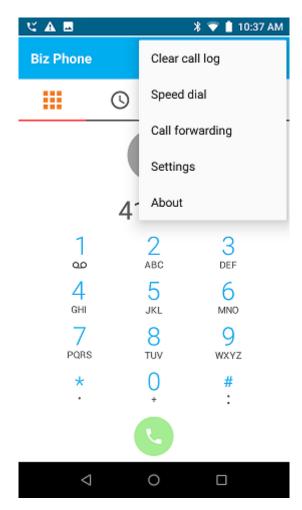

From the menu, select **Settings** to access the **Biz Phone settings**.

Under the **Admin settings** section, turn on the **Enable SIP** option as shown below and select the **Registration 1** option to display the SIP settings.

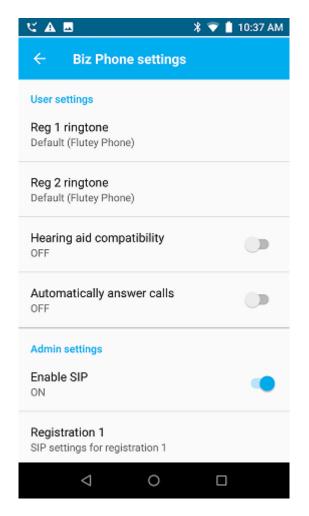

In the **Registration 1** screen, configure the following parameters:

- **SIP** server:
- Set to IP Office Server Edition LAN1 IP address (e.g.,
- SIP server port:
- **Transport:**
- SRTP enable:
- **Extension number:**
- Username:
- **Password:**

- 10.64.102.90).
- Set to appropriate SIP port (e.g., 5060).
- Set to UDP transport protocol.
- Disable this option.
- Set to the SIP extension (e.g., 41510).
  - Set to the SIP extension (e.g., 41510).
  - Set to the SIP password specified as the Login Code in Section 5.4.

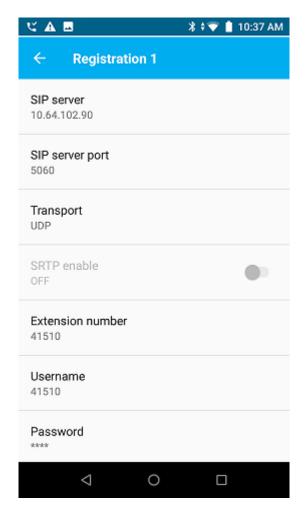

Scroll down to the bottom half of the **Registration 1** screen and configure the following parameters:

- Voicemail retrieval address:
- Force subscription to message Waiting notifications:

Set to the Voicemail Collect shortcode on IP Office (e.g., \*17).

Enable this option.

Accept the default values for the remaining parameters.

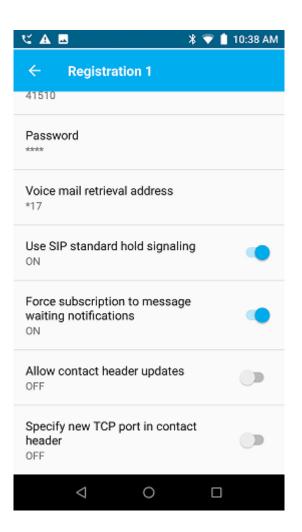

In the main screen of the **Biz Phone** application, select **Common settings** (not shown) to prioritize the codecs as needed.

|                              | 🖇 💎 📋 11:29 AM |
|------------------------------|----------------|
| $\leftarrow$ Common settings |                |
| Audio DSCP<br>46             |                |
| Call control DSCP<br>40      |                |
| G.711u codec priority        |                |
| G.711a codec priority<br>2   |                |
| G.722 codec priority<br>3    |                |
| G.729A codec priority<br>4   |                |
| DTMF relay payload type      |                |
| ⊲ 0                          |                |

#### 6.3. Verification Steps

This section provides the tests that can be performed to verify proper configuration of a Spectralink Versity Enterprise Wi-Fi Smartphone with Avaya IP Office Server Edition.

 Verify that Spectralink Versity has successfully registered with IP Office Server Edition. Launch IP Office System Status and navigate to Extensions → <*SIP Extension*>, where <*SIP Extension*> is the Spectralink Versity extension. Verify that the Current State is *Idle* as shown below.

| o Snapshot LogOff E<br>System<br>Alarms (12) | vit About                             |                                                                                  |
|----------------------------------------------|---------------------------------------|----------------------------------------------------------------------------------|
|                                              | About                                 |                                                                                  |
|                                              |                                       | Extension Status                                                                 |
| Extensions (4)                               | Extension Number:                     | 41510                                                                            |
| 41000                                        | IP address:                           | 192, 168, 100, 196                                                               |
| 41001                                        | Standard Location:                    | None                                                                             |
| 41500<br>41510                               | Registrar:                            | Primary                                                                          |
| Frunks (2)                                   | Telephone Type:                       | Unknown SIP Device                                                               |
| Active Calls                                 | User-Agent SIP header:                | Spectralink Versity 9540 apollo OPM1.171019.026 1.0.0.784 3.3.4592 2018.09.07 18 |
| lesources                                    | Media Stream:                         | RTP                                                                              |
| /oicemail                                    | Layer 4 Protocol:                     | UDP                                                                              |
| P Networking<br>.ocations                    | Current User Extension Number:        | 41510                                                                            |
|                                              | Current User Name:                    | Spectra41510                                                                     |
|                                              | Forwarding:                           | Off                                                                              |
|                                              | Twinning:                             | Off                                                                              |
|                                              | Do Not Disturb:                       | Off                                                                              |
|                                              | Message Waiting:                      | Off                                                                              |
|                                              | Number of New Messages:               | 0                                                                                |
|                                              | Phone Manager Type:                   | None                                                                             |
|                                              | SIP Device Features:                  | REFER, UPDATE                                                                    |
|                                              | License Reserved:                     | No                                                                               |
|                                              | Last Date and Time License Allocated: | 11/6/2018 11:31:35 AM                                                            |
|                                              | Packet Loss Fraction:                 | Connection Type:                                                                 |
|                                              | Jitter:                               | Codec:                                                                           |
|                                              | Round Trip Delay:                     | Remote Media Address:                                                            |
|                                              | Call Ref Current State Tir            | me in State Calling Number or Direction Other Party on Call<br>Called Number     |
|                                              | Idle                                  | 00:01:04                                                                         |
|                                              |                                       |                                                                                  |
|                                              | <                                     | >                                                                                |
|                                              | Trace Trace All Pause                 | Ping Call Details Print Save As                                                  |

2. Alternatively, the registration status can also be checked on Spectralink Versity by opening the **Biz Status** application. Note that the server status on the last line indicates an  $up^*$  status.

| <b>キビA</b>                      | 🖇 マ 📋 11:28 AM |
|---------------------------------|----------------|
| Biz Status                      |                |
| Registered accounts             |                |
|                                 |                |
| 41510                           |                |
| sip:41510@10.64.102.90          |                |
| Server Port:5060                |                |
| Local Port:5070                 |                |
| Pj Version:2.7-svn              |                |
| UDP sip:10.64.102.90            |                |
| Protocol: Spectralink           |                |
| Last register request: 11:27:42 | 2 AM           |
| Code:200 Expires:180            | Contacts:1     |
| OK                              |                |
| Candidate servers:              |                |
| P1:1 10.64.102.90               | up*            |
|                                 |                |
|                                 |                |
| 4 0                             |                |
| * )                             |                |

3. Verify basic telephony features by establishing calls between Spectralink Versity and another phone.

# 7. Conclusion

These Application Notes have described the administration steps required to integrate Spectralink Versity Enterprise Wi-Fi Smartphones with Avaya IP Office Server Edition. The Spectralink Versity Enterprise Wi-Fi Smartphones successfully registered with IP Office Server Edition and IP Office 500 V2 Expansion System and basic and supplementary telephony features were verified. All test cases passed with observations noted in **Section 2.2**.

# 8. Additional References

This section references the Avaya and Spectralink documentation relevant to these Application Notes. The following Avaya product documentation is available at <u>support.avaya.com</u>.

[1] Administering Avaya IP Office<sup>™</sup> Platform Manager, Release 11.0, May 2018.

The following Spectralink documentation may be found at <u>https://support.spectralink.com/versity</u>.

[2] Spectralink Versity Smartphone User Guide, Release 1.0.0, 720-0060-000 version B, October 2018.

#### ©2018 Avaya Inc. All Rights Reserved.

Avaya and the Avaya Logo are trademarks of Avaya Inc. All trademarks identified by ® and <sup>TM</sup> are registered trademarks or trademarks, respectively, of Avaya Inc. All other trademarks are the property of their respective owners. The information provided in these Application Notes is subject to change without notice. The configurations, technical data, and recommendations provided in these Application Notes are believed to be accurate and dependable, but are presented without express or implied warranty. Users are responsible for their application of any products specified in these Application Notes.

Please e-mail any questions or comments pertaining to these Application Notes along with the full title name and filename, located in the lower right corner, directly to the Avaya DevConnect Program at <u>devconnect@avaya.com</u>.